How to schedule an appointment with a Psychology major advisor on EAB Navigate

# There are two ways that students can make an appointment with a Psychology major advisor through the EAB Navigate system.

- 1) If you received an email from a Psychology major advisor inviting you to set up an appointment, all you need to do is click on the link in the email and proceed with selecting a day and time that works for you.
- 2) If you have not received an email but want to make an appointment, please follow the remaining slides.

## Go to <a href="https://sdsu.campus.eab.com/">https://sdsu.campus.eab.com/</a> and login using your SDSUid email address and password.

Note: All correspondence regarding your appointment will be sent to your SDSU email account. Please be sure to actively check this email address (including your spam folder).

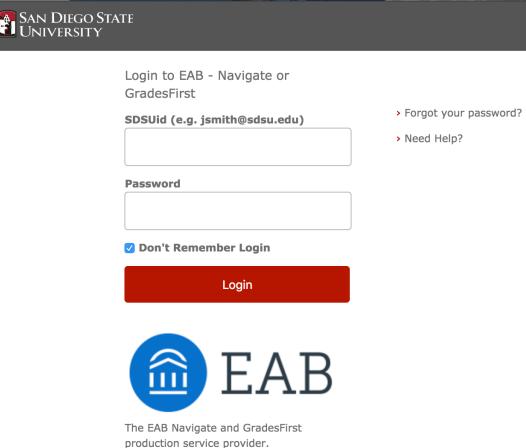

Spring 2020

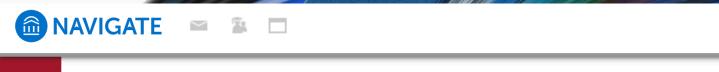

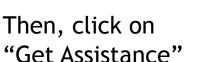

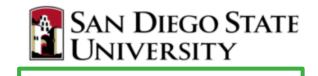

**Get Assistance** 

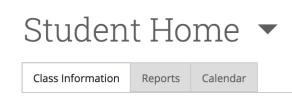

Service > Location & Staff > Select Time > Confirm

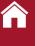

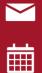

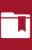

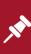

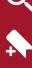

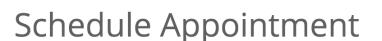

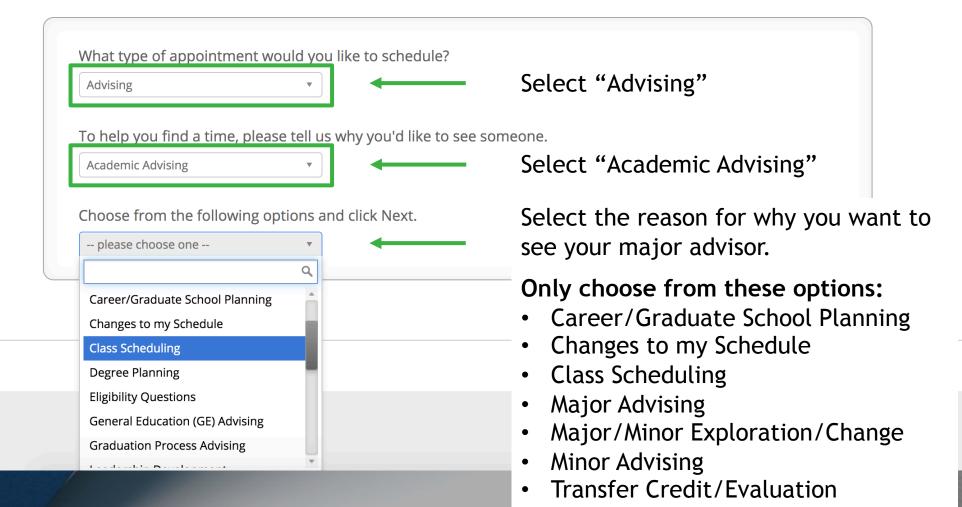

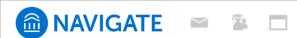

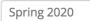

Service > Location & Staff > Select Time > Confirm

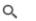

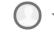

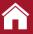

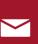

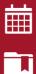

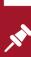

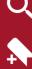

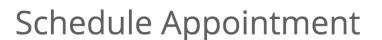

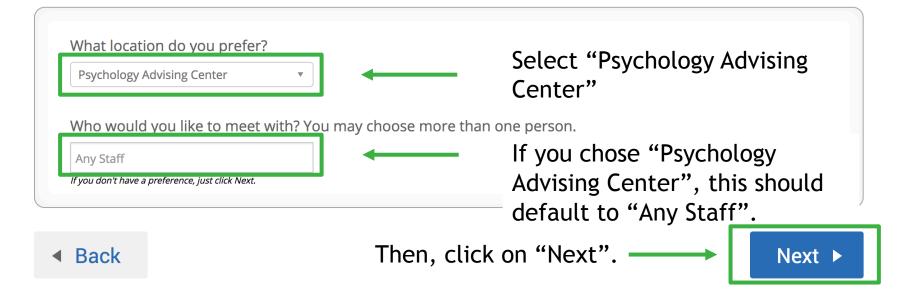

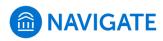

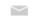

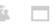

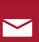

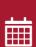

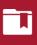

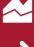

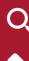

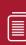

### Schedule Appointment

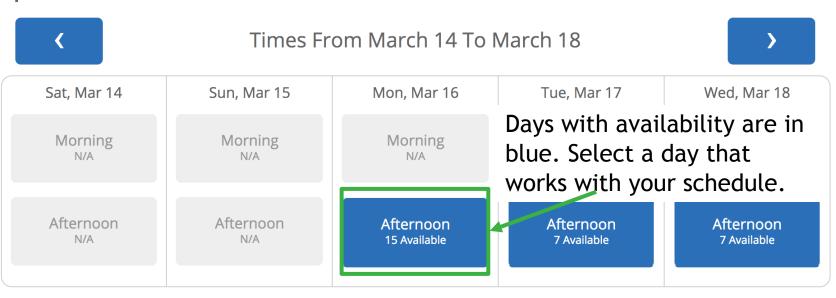

<sup>\*</sup> All times listed are in Pacific Time (US & Canada).

refreshed at 12:25pm PDT.

Don't see the time you are looking for?

Request Appointment

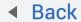

Next

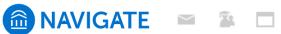

Spring 2020

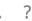

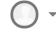

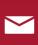

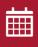

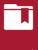

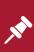

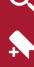

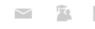

#### Schedule Appointment

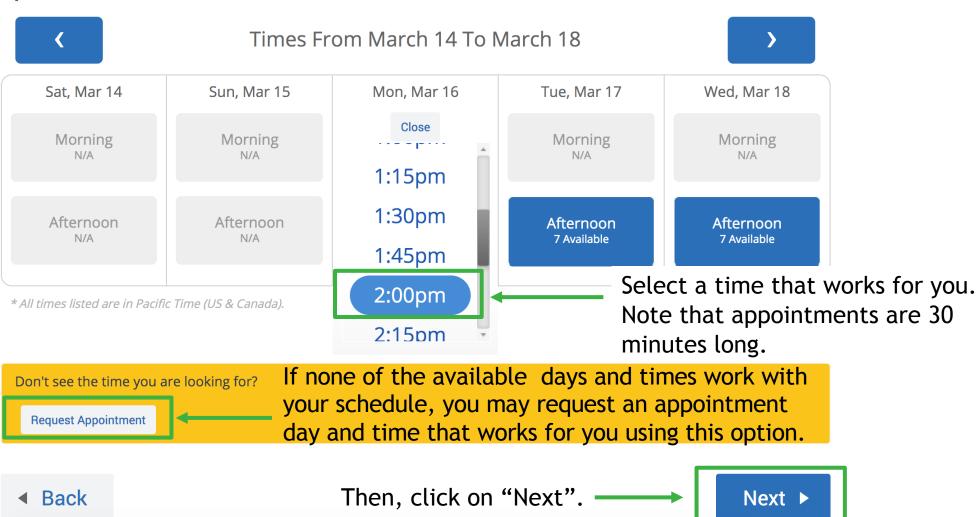

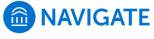

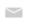

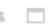

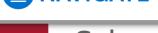

#### Schedule Appointment

Your appointment has not been scheduled yet. Please review and click Confirm Appointment to complete.

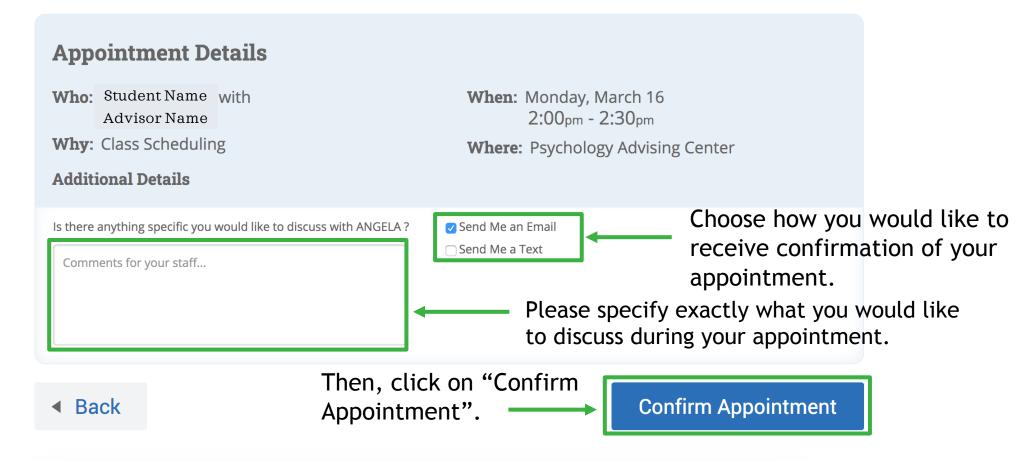

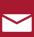

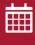

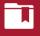

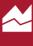

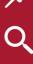

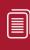

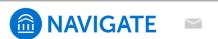

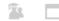

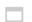

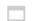

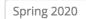

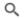

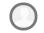

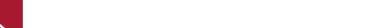

#### Service > Location & Staff > Select Time > Confirm

#### Schedule Appointment

Success! Your Appointment Has Been Created

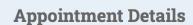

Who: Student Name With Advisor Name

Why: Class Scheduling

When: Mon Mar 16, 2020 02:00 pm - 02:30 pm

Where: Psychology Advising Center

What would you like to do now?

Create Another Appointment

View My Calendar

Go Home

Your appointment has now been scheduled. You will receive a confirmation either through email or text (or both).

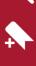

繭